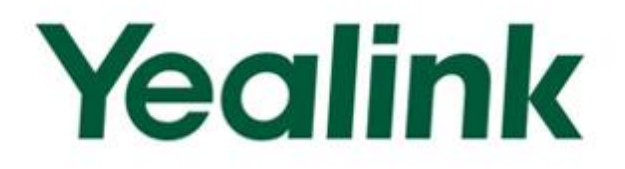

# **Yealink Technical White Paper**

# **802.1X Authentication**

Nov. 2013

# **Table of Contents**

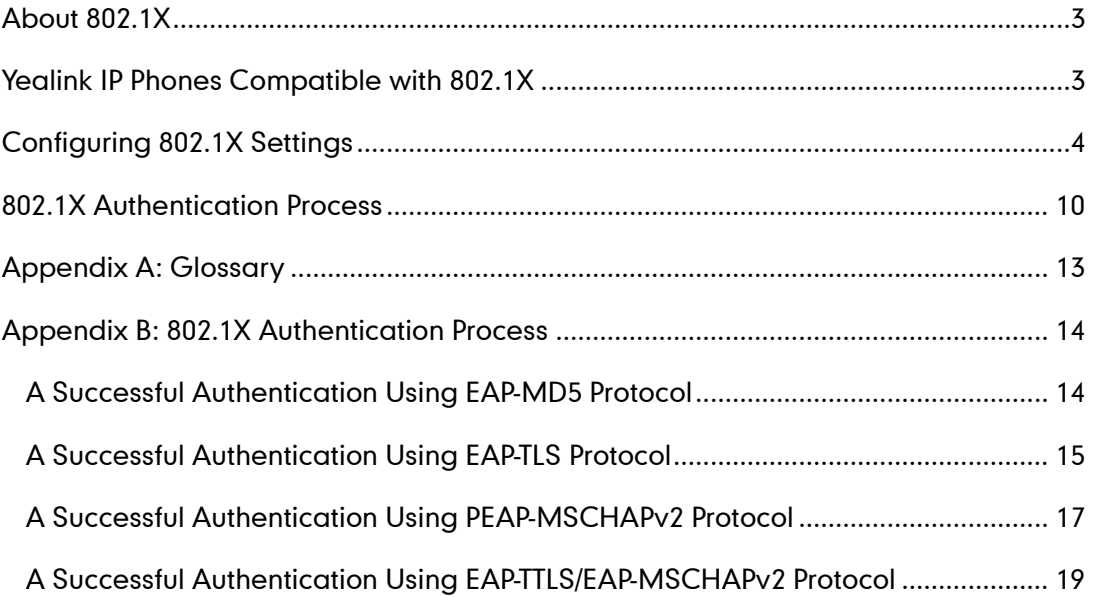

## <span id="page-2-0"></span>**About 802.1X**

The IEEE 802.1X standard defines a Port-based Network Access Control (PNAC) and authentication protocol that restricts unauthorized clients from connecting to a LAN. The IEEE 802.1X defines the encapsulation of the Extensible Authentication Protocol (EAP) defined in RFC3748 which is known as "EAP over LAN" or EAPOL.

802.1X authentication involves three parties: a supplicant, an authenticator and an authentication server. The supplicant is a client device (such as an IP phone) that wishes to attach to the network. The authenticator is a network device, such as an Ethernet switch. And the authentication server is typically a host running software supporting the RADIUS and EAP protocols.

The authenticator acts like a security guard to a protected network. The supplicant is not allowed access through the authenticator to the protected side of the network until the supplicant's identity has been validated and authorized. An analogy to this is like providing a valid visa at the airport's arrival immigration before being allowed to enter the country. With 802.1X port-based authentication, the supplicant provides credentials, such as user name, password or digital certificate for the authenticator, and the authenticator forwards the credentials to the authentication server for verification. If the authentication server determines the credentials are valid, the supplicant is allowed to access resources located on the protected side of the network.

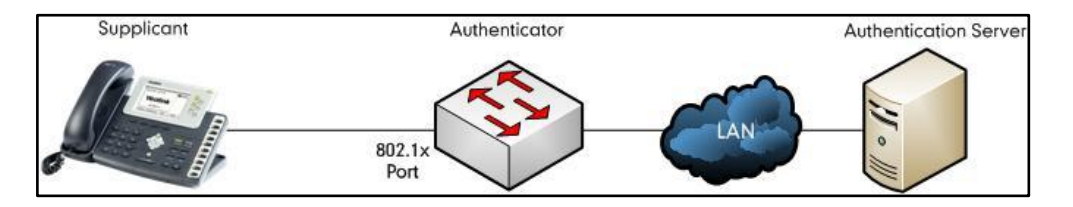

## <span id="page-2-1"></span>**Yealink IP Phones Compatible with 802.1X**

802.1X is the most widely accepted form of port-based network access control in use and is available on Yealink IP phones. Yealink IP phones support 802.1X authentication based on EAP-MD5, EAP-TLS, PEAP-MSCHAPv2 and EAP-TTLS/EAP-MSCHAPv2 protocols. The EAP-MD5 protocol is available on all Yealink IP phones. The EAP-TLS and PEAP-MSCHAPv2 protocols are available on Yealink SIP-T28P, SIP-T26P, SIP-T22P and SIP-T20P IP phones running firmware version 70 or later, and Yealink SIP-T21P, SIP-T19P, SIP-T46G, SIP-T42G, SIP-T41P IP phones running firmware version 71 or later. The EAP-TTLS/EAP-MSCHAPv2 protocol is available on Yealink SIP-T28P, SIP-T26P, SIP-T22P, SIP-T20P, SIP-T21P, SIP-T19P, SIP-T46G, SIP-T42G and SIP-T41P IP phones running firmware version 71 or later.

Yealink IP phones support 802.1X as a supplicant, both Pass-thru Mode and Pass-thru Mode with Proxy Logoff. When the device connected to the phone disconnects from the PC port, the Yealink IP phone can provide additional security by sending an EAPOL Logoff message for the Ethernet switch. This functionality, also known as proxy logoff,

prevents another device from using the port without first authenticating via 802.1X. The Pass-thru Mode is available on Yealink IP phones running specified firmware version. You can ask your system administrator or contact Yealink Field Application Engineer (FAE) for more information.

## <span id="page-3-0"></span>**Configuring 802.1X Settings**

The 802.1X authentication on Yealink IP phones is disabled by default. You can configure the 802.1X authentication using configuration files, via web user interface or phone user interface. If the EAP-TLS, PEAP-MSCHAPv2 or EAP-TTLS/EAP-MSCHAPv2 protocol is preferred in your 802.1X environment, make sure that the firmware running on your new phone supports the protocol.

The followings provide system administrator with the procedures to successfully configure Yealink IP phones in a secure 802.1X environment, and take configurations of a SIP-T28P IP phone running firmware version 71 as examples.

#### To configure the 802.1X authentication using configuration files:

1. Add/Edit 802.1X authentication parameters in configuration files.

The following table shows the information of parameters:

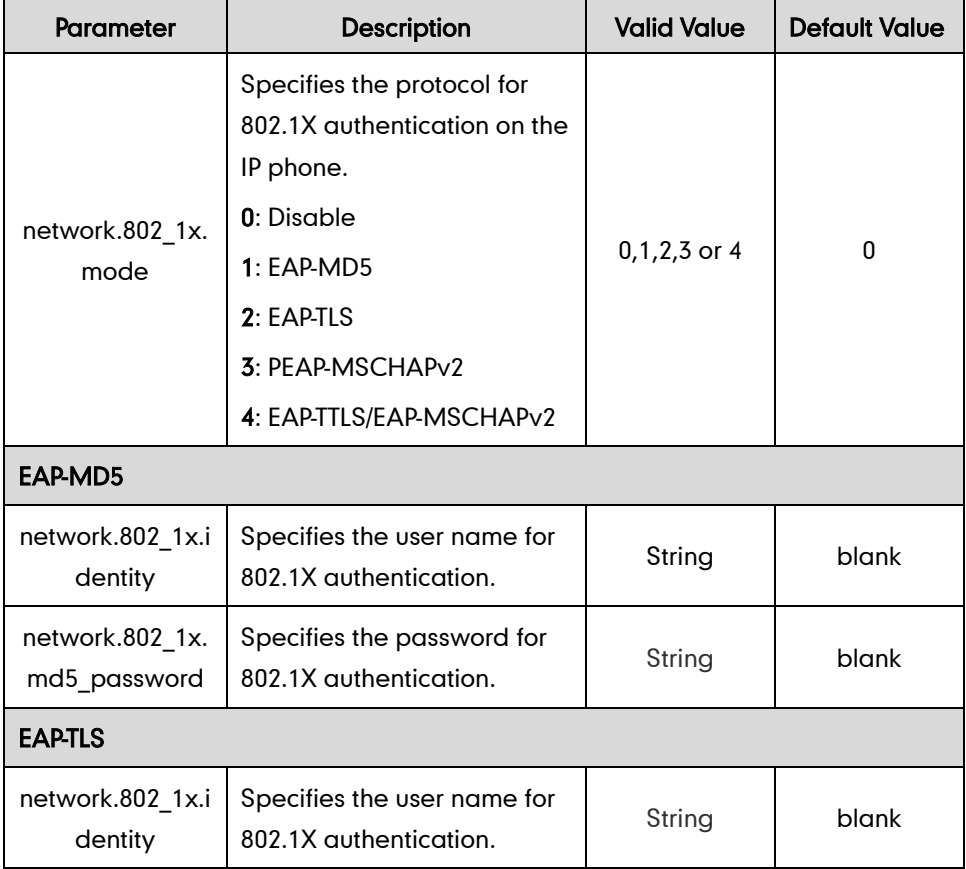

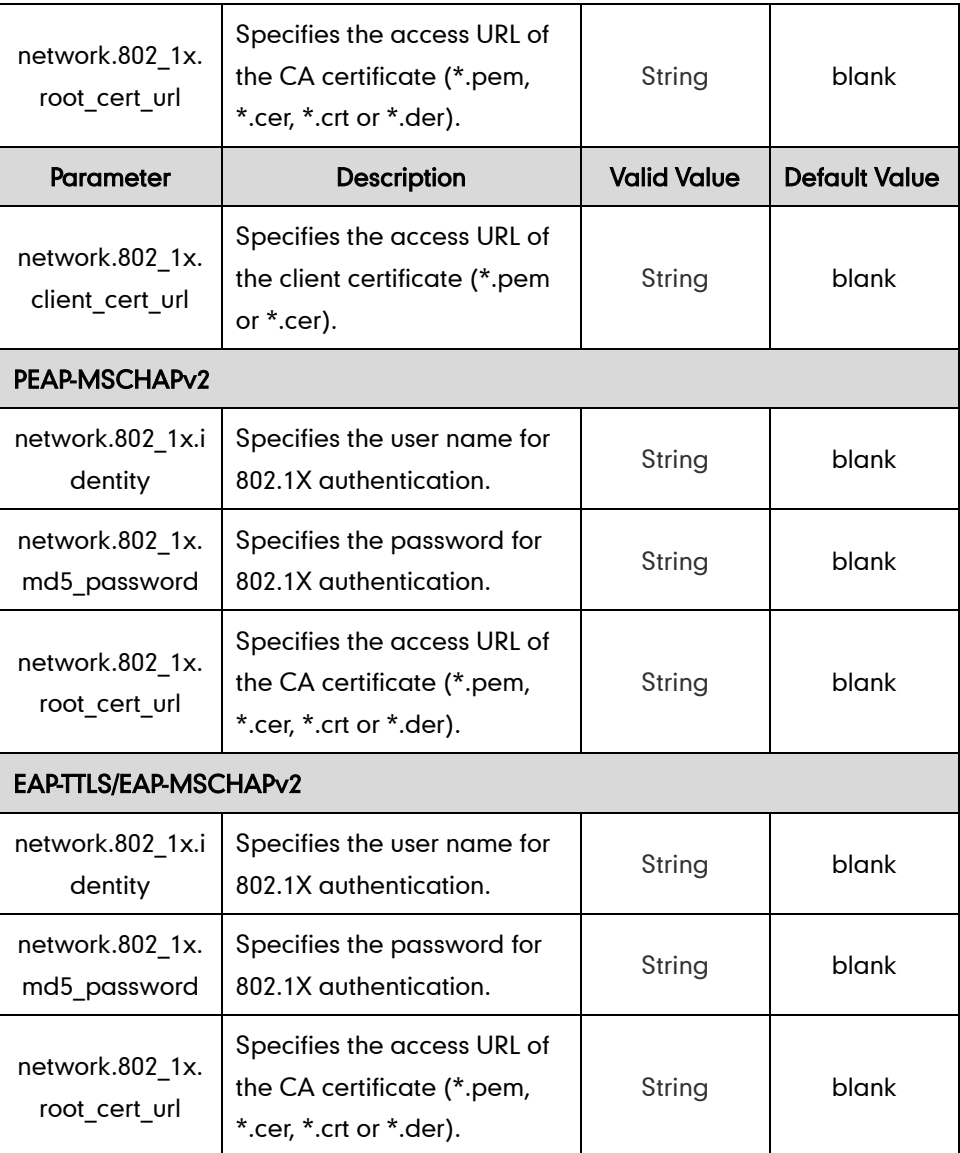

The following shows an example of the EAP-TLS protocol for 802.1X authentication in configuration files:

```
network.802 1x.model = 2network.802_1x.identity = yealink
network.802_1x.root_cert_url = http://192.168.1.8:8080/ca.crt
network.802_1x.client_cert_url = http:// 192.168.1.8:8080/client.pem
```
2. Upload configuration files, CA certificate and client certificate to the root directory of the configuration server and trigger IP phones to perform an auto provisioning for configuration update. The CA certificate and client certificate may be optional according to the specified 802.1X authentication protocol.

For more information on auto provisioning, refer to Yealink IP Phones Auto Provisioning Guide.

#### To configure the 802.1X authentication via web user interface:

- 1. Click on Network->Advanced.
- 2. Select the desired authentication protocol from the pull-down list of Mode 802.1x.
	- If you select **EAP-MD5:** 
		- 1) Enter the user name for authentication in the Identity field.
		- 2) Enter the password for authentication in the MD5 Password field.

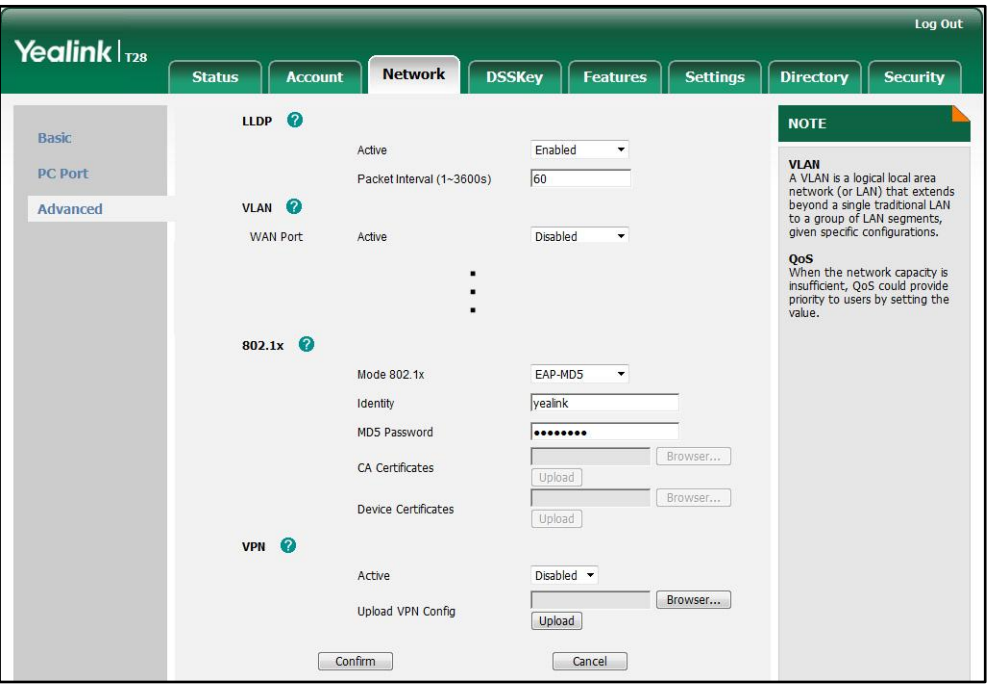

- If you select **EAP-TLS:** 
	- 1) Enter the user name for authentication in the Identity field.
	- 2) Leave the MD5 Password field blank.
	- 3) In the CA Certificates field, click Browse to locate the CA certificate (\*.pem, \*.cer, \*.crt or \*.der) from your local system.
	- 4) In the Device Certificates field, click Browse to locate the client certificate (\*.pem or \*.cer) from your local system.

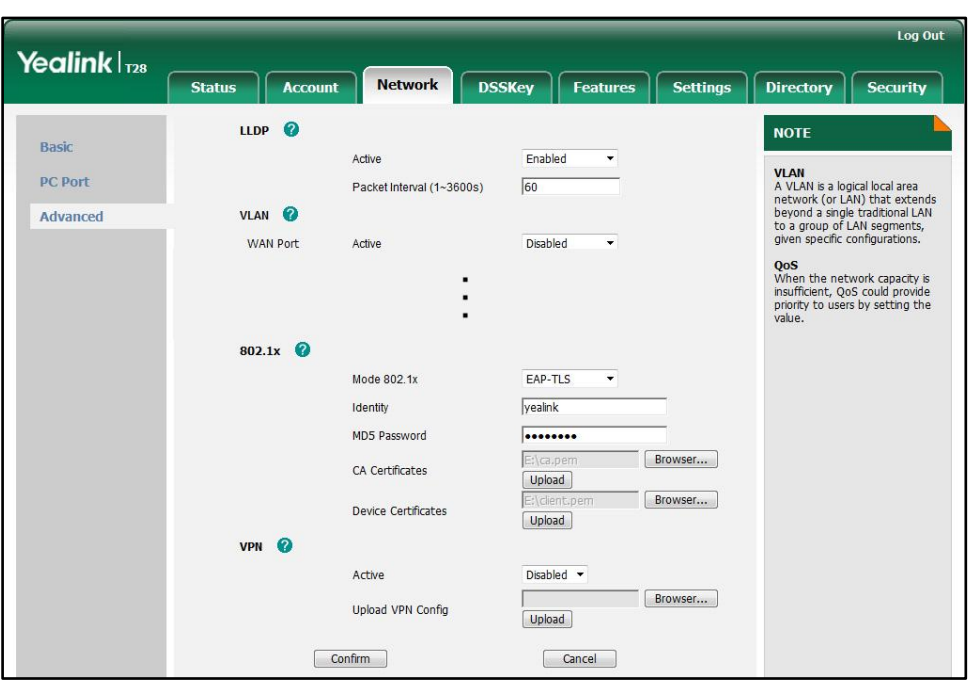

5) Click the Upload button to upload the CA and client certificates.

- If you select PEAP-MSCHAPv2:
	- 1) Enter the user name for authentication in the Identity field.
	- 2) Enter the password for authentication in the MD5 Password field.
	- 3) In the CA Certificates field, click Browse to locate the certificate (\*.pem, \*.cer, \*.crt or \*.der) from your local system.
	- 4) Click the Upload button to upload the CA certificate.

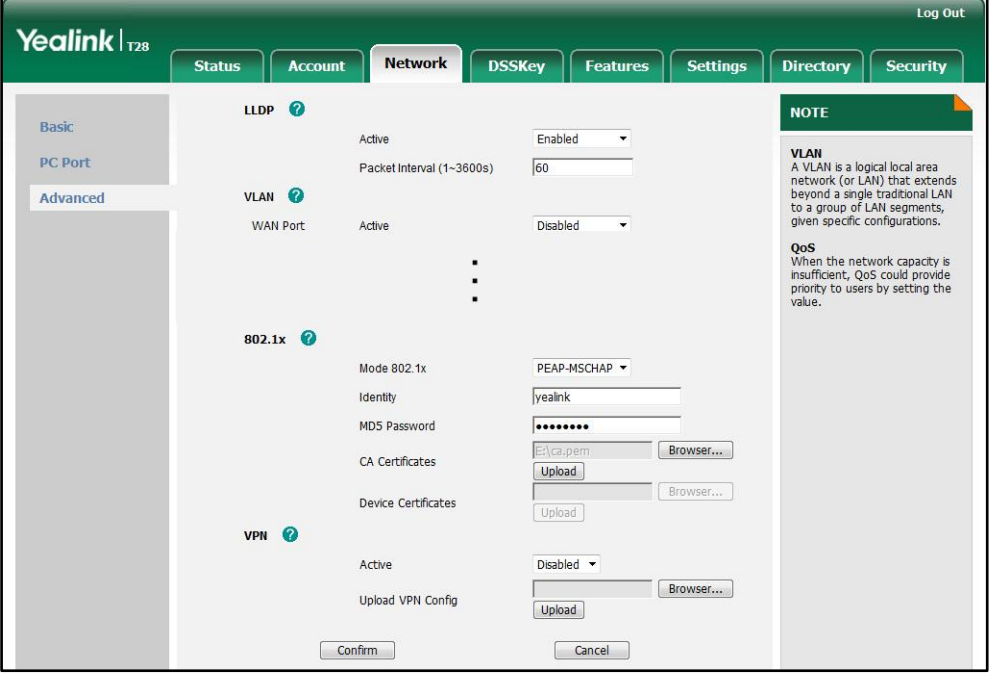

- If you select EAP-TTLS/EAP-MSCHAPv2:
	- 1) Enter the user name for authentication in the Identity field.
	- 2) Enter the password for authentication in the MD5 Password field.
	- 3) In the CA Certificates field, click Browse to locate the certificate (\*.pem, \*.cer, \*.crt or \*.der) from your local system.
	- 4) Click the Upload button to upload the CA certificate.

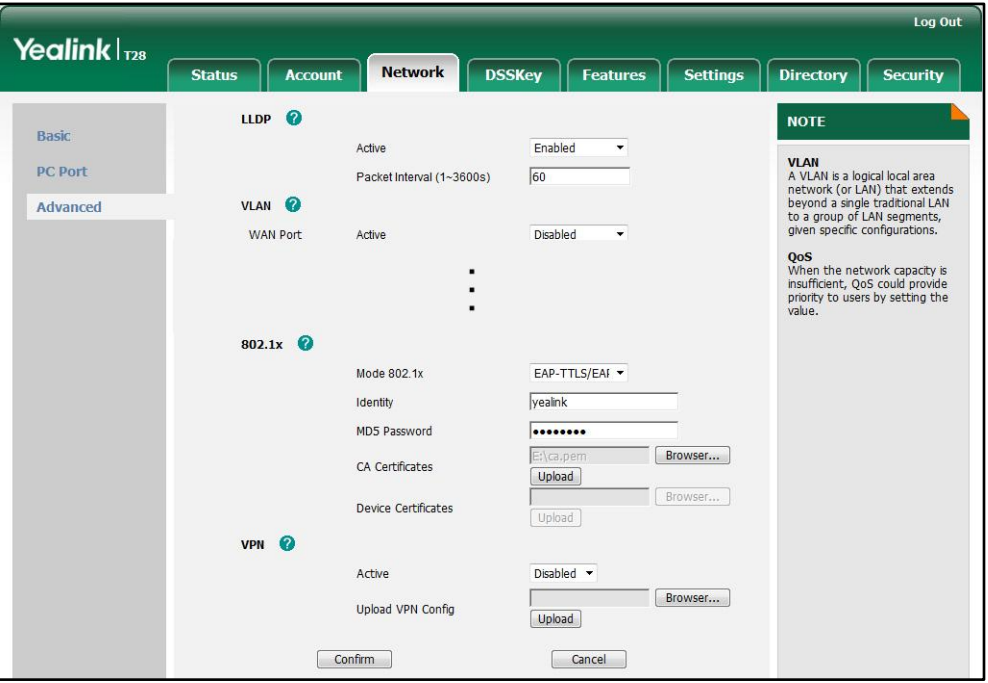

3. Click Confirm to accept the change.

The web user interface pops up a dialog box to prompt that the 802.1X settings will take effect after a reboot.

**Note** If the Pass-thru mode is available on your new phone, you can select the Pass-thru mode from the pull-down list of DOT1XSTAT Options via web user interface.

#### To configure the 802.1X authentication via phone user interface:

- 1. Press Menu->Settings->Advanced Settings (password: admin) ->Network->802.1x Settings.
- 2. Press  $\widehat{(\cdot)}$  or  $\widehat{(\cdot)}$ , or the **Switch** soft key to select the desired authentication protocol from the 802.1x Mode field.
	- If you select EAP-MD5:
		- 1) Enter the user name for authentication in the **Identity** field.

2) Enter the password for authentication in the MD5 Password field.

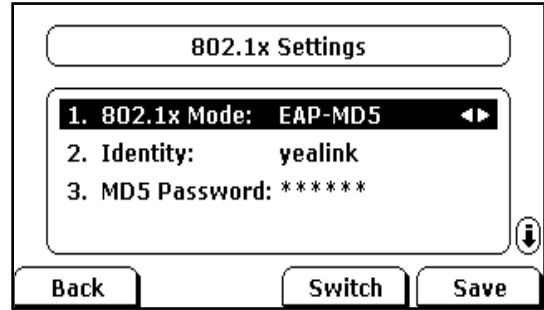

#### If you select PEAP-MSCHAPv2:

- 1) Enter the user name for authentication in the Identity field.
- 2) Enter the password for authentication in the MD5 Password field.

You should upload the CA certificate using configuration files or via web user interface.

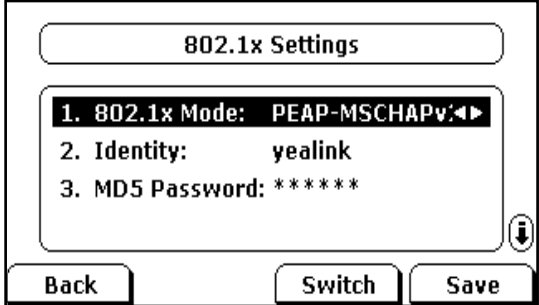

- If you select **EAP-TLS:** 
	- 1) Enter the user name for authentication in the Identity field.
	- 2) Leave the MD5 Password field blank.

You should upload the CA certificate and client certificate using configuration files or via web user interface.

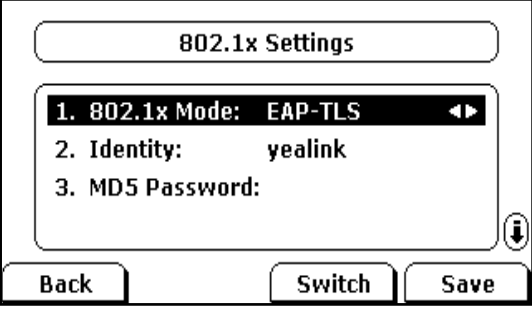

- If you select EAP-TTLS/EAP-MSCHAPv2:
	- 1) Enter the user name for authentication in the Identity field.
	- 2) Enter the password for authentication in the MD5 Password field.

You should upload the CA certificate using configuration files or via web user interface.

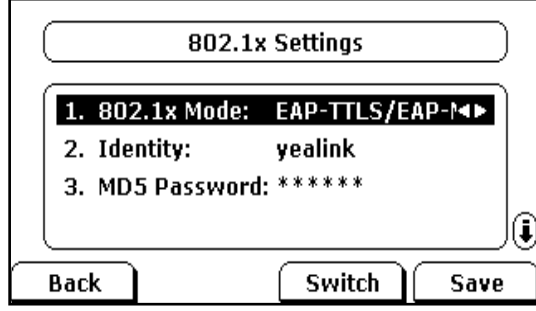

3. Press the Save soft key to accept the change or the Back soft key to cancel.

The IP phone reboots automatically to make the 802.1X settings effective after a period of time.

## <span id="page-9-0"></span>**802.1X Authentication Process**

Reboot the phone to activate the 802.1X authentication on the phone. The 802.1X authentication process is divided into two basic stages:

#### Pre-authentication

The 802.1X pre-authentication process begins with the IP phone that contains a supplicant service used for negotiation and authentication. When the IP phone connects to the network on an unauthorized port, the authenticator blocks the IP phone from connecting to the network. Using one of the authentication protocols, the authenticator establishes a security negotiation with the IP phone and creates an 802.1X session. The IP phone provides its authentication information for the authenticator, then the authenticator forwards the information to the authentication server.

#### Authentication

After the authentication server authenticates the IP phone, the authentication server initiates the authentication stage of the process. During this phase, the authenticator facilitates an exchange of keys between the IP phone and the authentication server. After these keys are established, the authenticator grants the IP phone access to the protected network on an authorized port.

The following figure summarizes an implementation of the 802.1X authentication process using a RADIUS server as the authentication server:

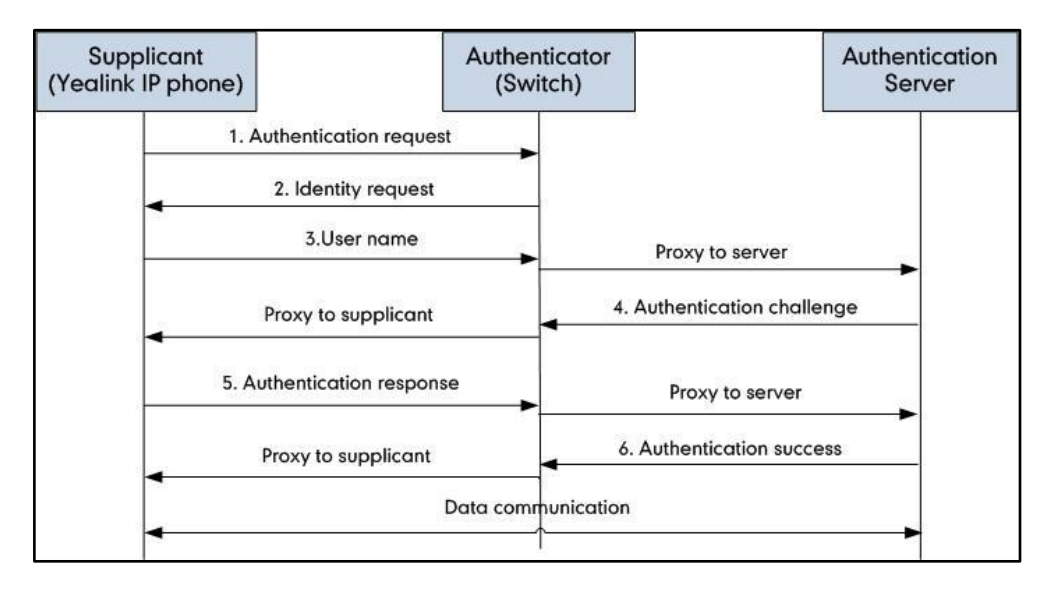

For more details about the 802.1X authentication process using EAP-MD5, EAP-TLS, PEAP-MSCHAPv2 and EAP-TTLS/EAP-MSCHAPv2 protocols, refer to [Appendix](#page-13-0) B: 802.1X [Authentication Process](#page-13-0) on pag[e 14.](#page-13-0)

If you are interested in the packets exchanged during the authentication process, we recommend you to use the Wireshark tool. Refer to <http://wiki.wireshark.org> for more information about the Wireshark tool.

The following screenshot of the Wireshark shows a sample of a successful authentication process using EAP-MD5 protocol:

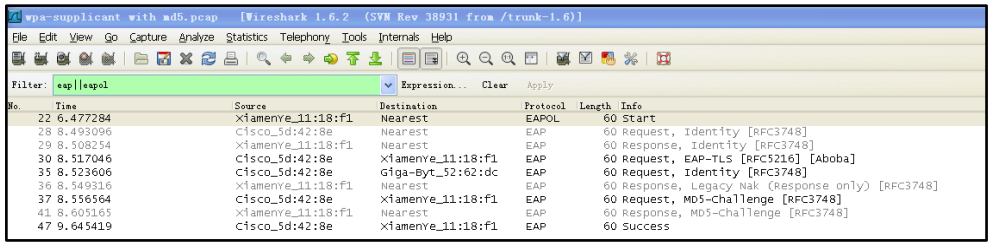

The following screenshot of the Wireshark shows a sample of a successful authentication process using EAP-TLS protocol:

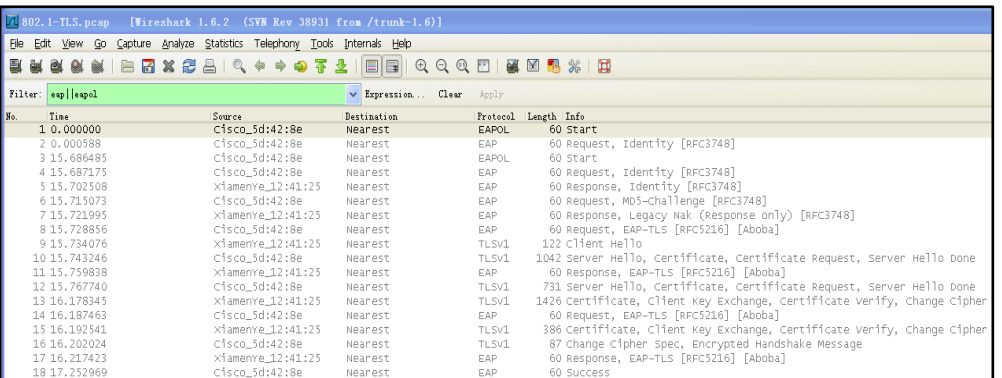

The following screenshot of the Wireshark shows a sample of a successful authentication process using PEAP-MSCHAPv2 protocol:

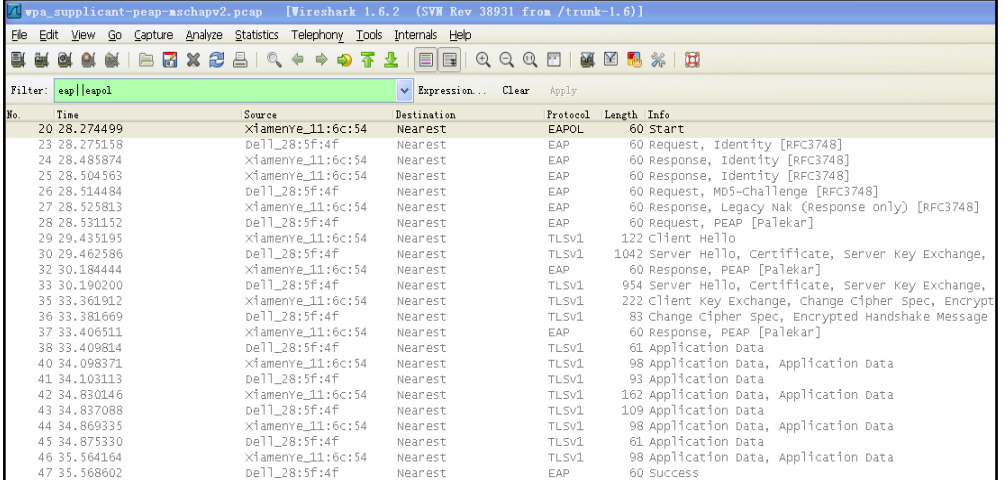

The following screenshot of the Wireshark shows a sample of a successful authentication process using EAP-TTLS/EAP-MSCHAPv2 protocol:

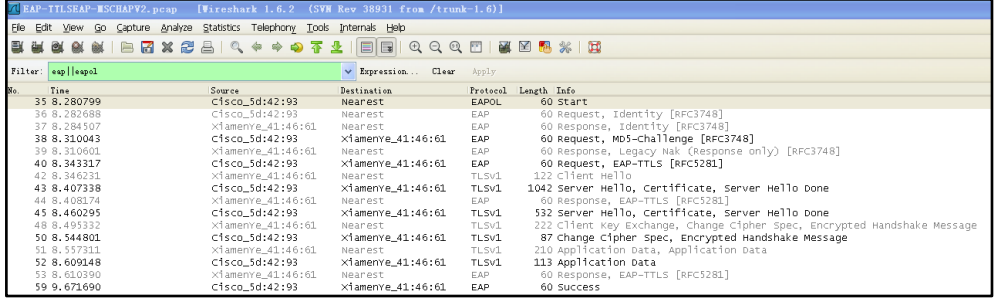

## <span id="page-12-0"></span>**Appendix A: Glossary**

IEEE (Institute of Electrical and Electronics Engineers) –A professional association headquartered in New York City that is dedicated to advancing technological innovation and excellence.

802.1X –A port-based network access control, meaning it only provides an authentication mechanism for devices wishing to attach to a LAN.

EAP (Extensible Authentication Protocol) –An authentication framework which supports multiple authentication methods.

TLS (Transport Layer Security) –Provides for mutual authentication, integrity-protected cipher suite negotiation between two endpoints.

MD5 (Message-Digest Algorithm) –Only provides authentication of the EAP peer for the EAP server but not mutual authentication.

PEAP (Protected Extensible Authentication Protocol) –A protocol that encapsulates the EAP within an encrypted and authenticated TLS tunnel.

MSCHAPv2 (Microsoft Challenge Handshake Authentication Protocol version 2) –Provides for mutual authentication, but does not require a supplicant-side certificate.

TTLS (Tunneled Transport Layer Security) –Extends TLS to improve some weak points, but it does not require a supplicant-side certificate.

EAPOL (Extensible Authentication Protocol over Local Area Network) –A delivery mechanism and doesn't provide the actual authentication mechanisms.

# <span id="page-13-0"></span>**Appendix B: 802.1X Authentication Process**

## <span id="page-13-1"></span>A Successful Authentication Using EAP-MD5 Protocol

The following figure illustrates the scenario of a successful 802.1X authentication process using EAP-MD5 protocol.

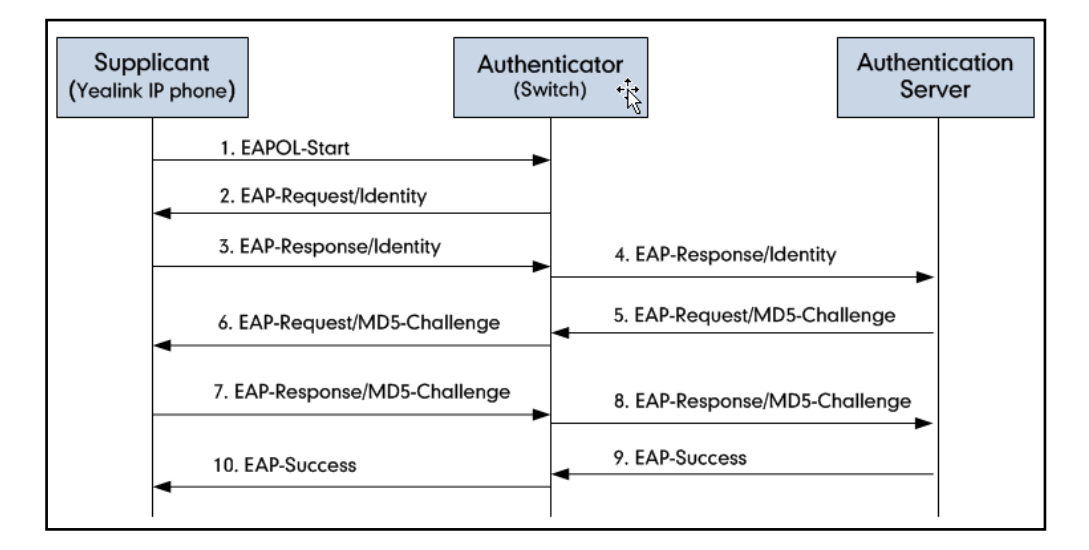

- 1. The supplicant sends an "EAPOL-Start" packet to the authenticator.
- 2. The authenticator responds with an "EAP-Request/Identity" packet to the supplicant.
- 3. The supplicant responds with an "EAP-Response/Identity" packet to the authenticator.
- 4. The authenticator strips the Ethernet header and encapsulates the remaining EAP frame in the RADIUS format, and then sends it to the authentication server.
- 5. The authentication server recognizes the packet as an EAP-MD5 type and sends back a Challenge message to the authenticator.
- 6. The authenticator strips the authentication server's frame header, encapsulates the remaining EAP frame into the EAPOL format, and sends it to the supplicant.
- 7. The supplicant responds to the Challenge message.
- 8. The authenticator passes the response to the authentication server.
- 9. The authentication server validates the authentication information and sends an authentication success message.
- 10. The authenticator passes the successful message to the supplicant.

After the supplicant is authenticated successfully, the authenticator provides network access permissions. If the supplicant does not provide proper identification, the authentication server responds with a rejection message. The authenticator passes the message onto the supplicant and blocks access to the LAN. When the supplicant is disabled or reset, the supplicant sends an EAPOL-Logoff message, which prompts the authenticator to block access to the LAN Success message.

### <span id="page-14-0"></span>A Successful Authentication Using EAP-TLS Protocol

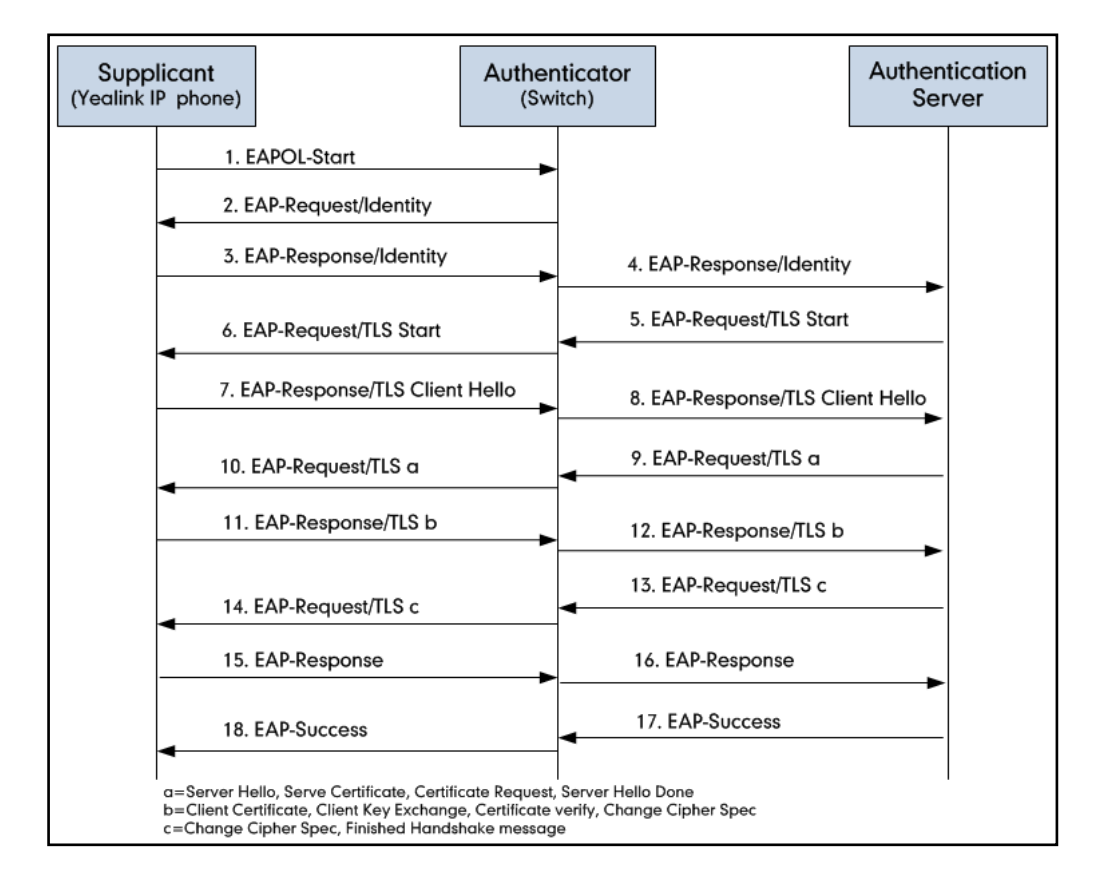

The following figure illustrates the scenario of a successful 802.1X authentication process using EAP-TLS protocol.

- 1. The supplicant sends an "EAPO-Start" packet to the authenticator.
- 2. The authenticator responds with an "EAP-Request/Identity" packet to the supplicant.
- 3. The supplicant responds with an "EAP-Response/Identity" packet to the authenticator.
- 4. The authenticator strips the Ethernet header and encapsulates the remaining EAP frame in the RADIUS format, and then sends it to the authentication server.
- 5. The authentication server recognizes the packet as an EAP-TLS type and sends an "EAP-Request" packet with a TLS start message to the authenticator.
- 6. The authenticator strips the authentication server's frame header, encapsulates the remaining EAP frame in the EAPOL format, and then sends it to the supplicant.
- 7. The supplicant responds with an "EAP-Respond" packet containing a TLS client hello handshake message to the authenticator. The client hello message includes the TLS version supported by the supplicant, a session ID, a random number and a set of cipher suites.
- 8. The authenticator passes the response to the authentication server.
- 9. The authentication server sends an "EAP-Request" packet to the authenticator. The packet includes a TLS server hello handshake message, a server certificate

message, a certificate request message and a server hello done message.

- 10. The authenticator passes the request to the supplicant.
- 11. The supplicant responds with an "EAP-Response" packet to the authenticator. The packet includes a TLS change cipher spec message, a client certificate message, a client key exchange message and a certificate verify message.
- 12. The authenticator passes the response to the authentication server.
- 13. The authentication server sends an "EAP-Response" packet to the authenticator. The packet includes a TLS change cipher spec message and a finished handshake message. The change cipher spec message is sent to notify the authenticator that subsequent records will be protected under the newly negotiated cipher spec.
- 14. The authenticator passes the request to the supplicant.
- 15. The supplicant responds with an "EAP-Response" packet to the authenticator.
- 16. The authenticator passes the response to the authentication server.
- 17. The authentication server responds with a success message indicating the supplicant and the authentication server have successfully authenticated each other.
- 18. The authenticator passes the message to the supplicant.

After the supplicant is authenticated successfully, the authenticator provides network access permissions. If the supplicant does not provide proper identification, the authentication server responds with a rejection message. The authenticator passes the message to the supplicant and blocks access to the LAN. When the supplicant is disabled or reset, the supplicant sends an EAPOL-Logoff message, which prompts the authenticator to block access to the LAN.

### <span id="page-16-0"></span>A Successful Authentication Using PEAP-MSCHAPv2 Protocol

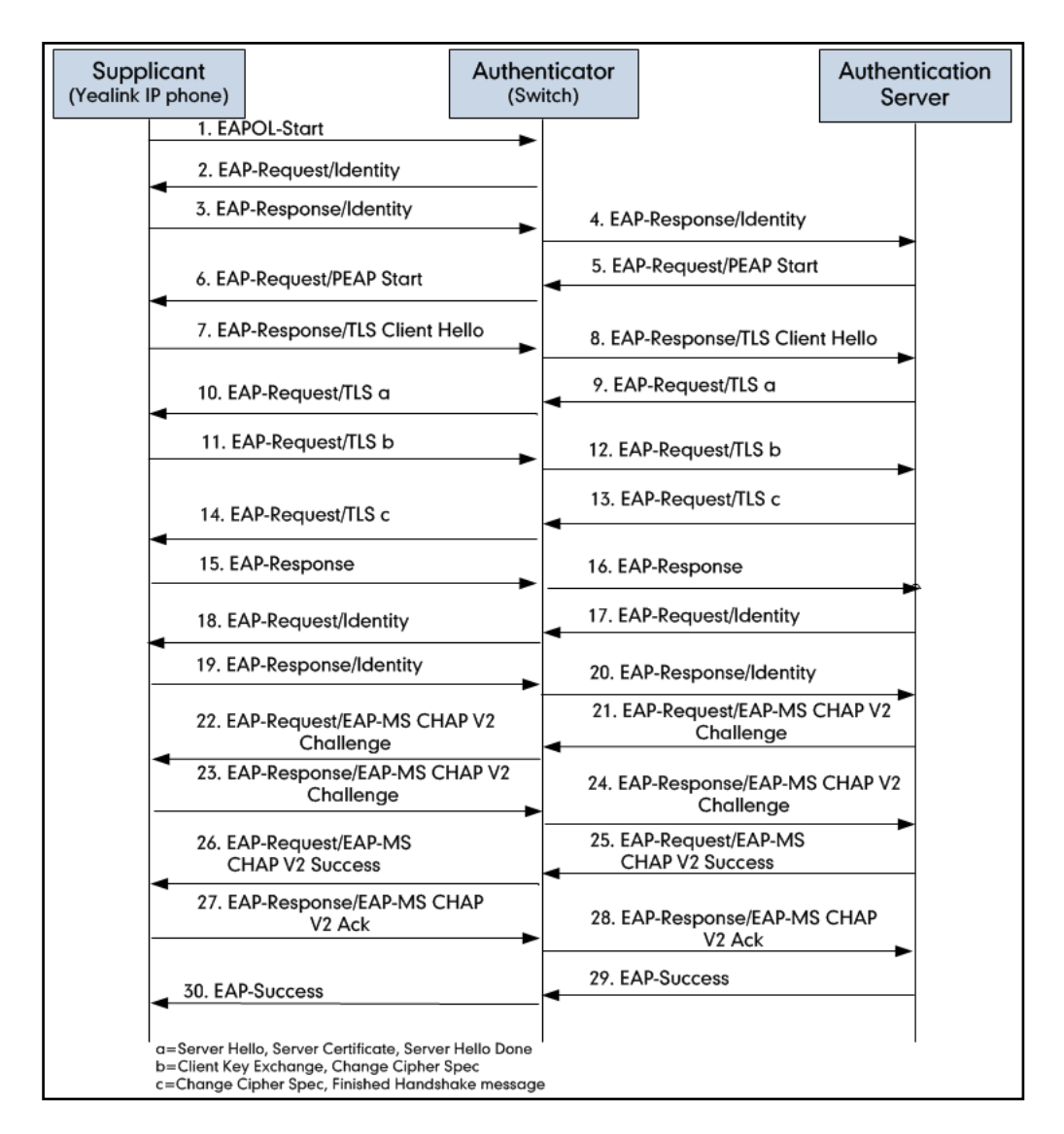

The following figure illustrates the scenario of a successful 802.1X authentication process using PEAP-MSCHAPv2 protocol.

- 1. The supplicant sends an "EAPOL-Start" packet to the authenticator.
- 2. The authenticator responds with an "EAP-Request/Identity" packet to the supplicant.
- 3. The supplicant responds with an "EAP-Response/Identity" packet to the authenticator.
- 4. The authenticator strips the Ethernet header and encapsulates the remaining EAP frame in the RADIUS format, and then sends it to the authentication server.
- 5. The authentication server recognizes the packet as a PEAP type and sends an "EAP-Request" packet with a PEAP start message to the authenticator.
- 6. The authenticator strips the authentication server's frame header, encapsulates the remaining EAP frame in the EAPOL format, and then sends it to the supplicant.
- 7. The supplicant responds with an "EAP-Respond" packet containing a TLS client

hello handshake message to the authenticator. The TLS client hello message includes TLS version supported by the supplicant, a session ID, a random number and a set of cipher suites.

- 8. The authenticator passes the respond to the authentication server.
- 9. The authentication server sends an "EAP-Request" packet to the authenticator. The packet includes a TLS server hello handshake message, a server certificate message and a server hello done message.
- 10. The authenticator passes the request to the supplicant.
- 11. The supplicant responds with an "EAP-Response" packet to the authenticator. The packet includes a TLS change cipher spec message and a certificate verify message.
- 12. The authenticator passes the response to the authentication server.
- 13. The authentication server sends an "EAP-Response" packet to the authenticator. The packet includes a TLS change cipher spec message and a finished handshake message. The change cipher spec message is sent to notify the authenticator that subsequent records will be protected under the newly negotiated cipher spec.
- 14. The authenticator passes the request to the supplicant.
- 15. The supplicant responds with an "EAP-Response" packet to the authenticator.
- 16. The authenticator passes the response to the authentication server. The TLS tunnel is established.
- 17. The authentication server sends an "EAP-Request/Identity" packet to the authenticator.
- 18. The authenticator passes the request to the supplicant.
- 19. The supplicant responds with an "EAP-Response/Identity" packet to the authenticator.
- 20. The authenticator passes the response to the authentication server.
- 21. The authentication server sends an "EAP-Request" packet to the authenticator. The packet includes a MSCHAPv2 challenge message.
- 22. The authenticator passes the request to the supplicant.
- 23. The supplicant responds a challenge message to the authenticator.
- 24. The authenticator passes the message to the authentication server.
- 25. The authentication server sends a success message indicating the supplicant provides proper identity.
- 26. The authenticator passes the message to the supplicant.
- 27. The supplicant responds with an ACK message to the authenticator.
- 28. The authenticator passes the respond message to the authentication server.
- 29. The authentication server sends a successful message to the authenticator.
- 30. The authenticator passes the message to the supplicant.

After the supplicant is authenticated successfully, the authenticator provides network access permissions. If the supplicant does not provide proper identification, the authentication server responds with a rejection message. The authenticator passes the message to the supplicant and blocks access to the LAN. When the supplicant is disabled or reset, the supplicant sends an EAPOL-Logoff message, which prompts the authenticator to block access to the LAN.

# <span id="page-18-0"></span>A Successful Authentication Using EAP-TTLS/EAP-MSCHAPv2 **Protocol**

The 802.1X authentication process using EAP-TTLS/EAP-MSCHAPv2 protocol is quite similar to that using PEAP-MSCHAPv2 protocol. For more information, refer to the network resource.

# Customer Feedback

We are striving to improve our documentation quality and we appreciate your feedback. Email your opinions and comments to [DocsFeedback@yealink.com.](mailto:DocsFeedback@yealink.com)